## COMPUTING CENTRE NEWSLET

### October 1979 - N°35

# $\bigcirc$  $\bullet$ D  $\bullet$ O

Commission of the European Communities

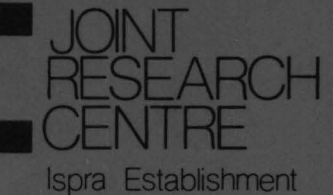

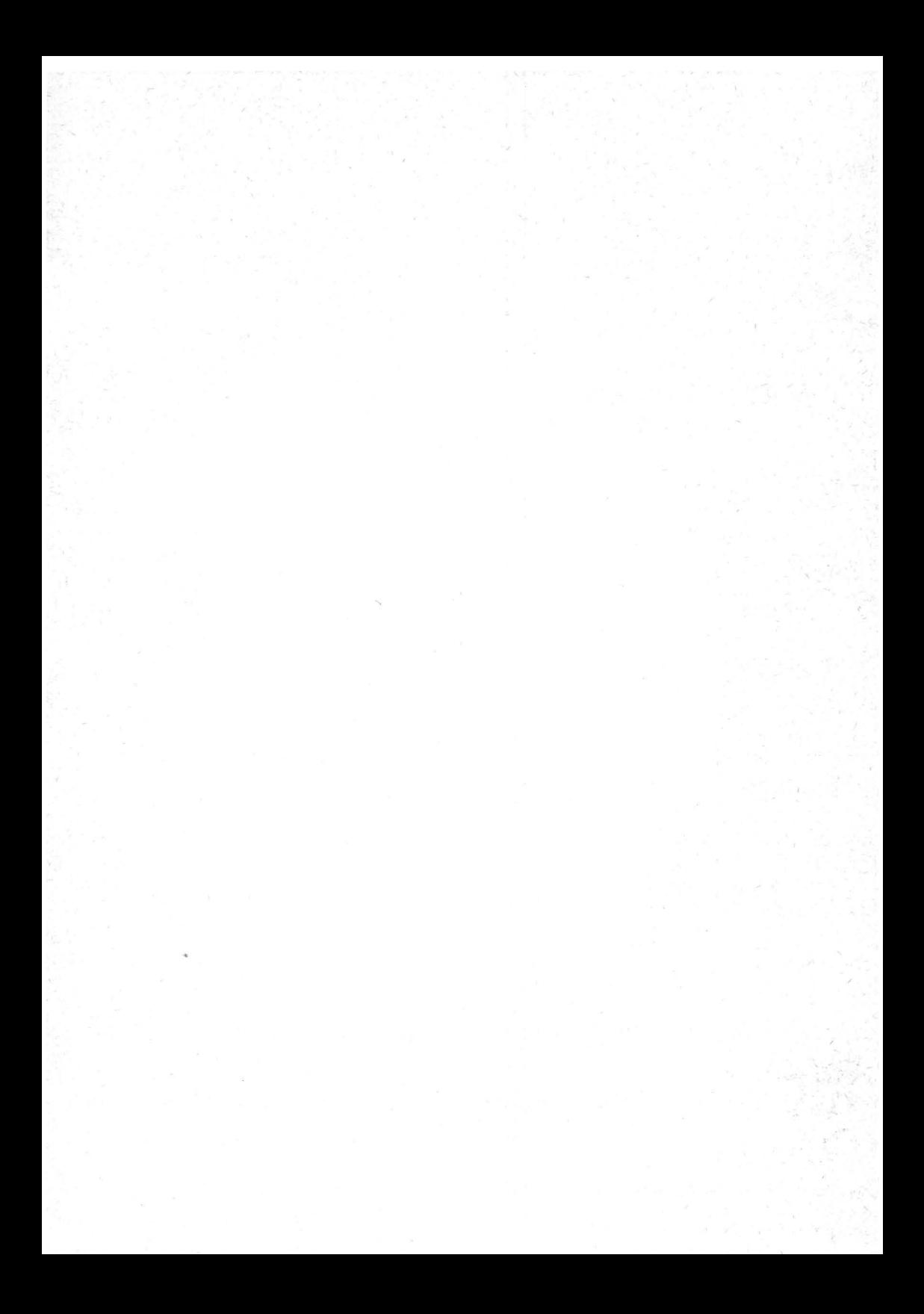

#### CONTENTS

 $\sqrt{2}$ 

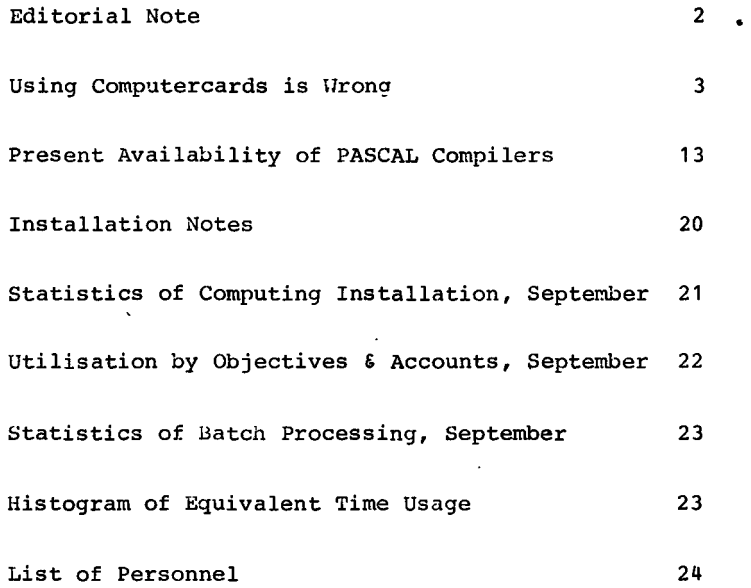

 $\ddot{\phantom{a}}$ 

 $\mathbf{A}^{(1)}$ 

EDITORIAL NOTE.

The Computing Centre Newsletter is published monthly except for August and December.

It describes developments, modifications and specific topics in relation to the use of the computing installations of the Joint Research Centre, Ispra Establishment.

The aim of the Newsletter is to provide information of importance to the users of the computing installations, in a form which is both interesting and readable.

The Newsletter also includes articles which are of intellectual and educational value in order to keep the users informed of new advances in computer science topics.

The Editorial Board is composed as follows:

- J. Pire. Responsible Editor.
- M. Dowell. Technical Editor.
- c. Pigni.
	- Editors. H. de Wolde.

Administration and contact address:

 $\ddot{\phantom{0}}$ 

Ms. A. Cambon (tel. 730) Support to Computing Building 36 J.R.C. Ispra Establishment 21020-ISPRA (Varese)

#### LEGAL NOTICE:

Neither the Commission of the European Communities nor any person acting on behalf of the Commission is responsible for the use which might be made of the information in this Newsletter.

#### USING COMPUTERCARDS IS WRONG

H. I. da Wolde

As explained in a previous issue, the extensive use of<br>computercards is wrong, dangerous, old fashioned, costly, and computercards is wrong, dangerous, old fashioned, costly, bears many perils.

The present computing facilities, although not representing the latest developments in the field, offer an extensive number of tools by which the use of punchcards may be avoided. This article does not contain any new information~ *it* just gives, on request of some users, one of the possible solutions towards program development with a very limited use of

Suppose we have to develop a large FORTRAN program which requires many input data parts. Furthermore, we have access to a TSO terminal, preferably a video.

#### Librarian

punchcards.

We choose the Librarian for the storage of the basic material, because this system is very well protected against loss or destruction of information, providing that the masterfile manager makes adequate security copies of the information. Secondly the disk space utilization *is* very economical and the material *is* accessible under TSO and from batch jobs.

If you do not yet have access to a masterfile, you may create one by using the information presented *in* example 1.

The description of the available options and the composition of the reservation card may be found *in* the Green Book on Librarian.

It *is* strongly recommended not to create different masterfiles for each development but to share the use of these files. This enables the users to have sensible procedures for back-up and compress and to make the most economic use of the available space.

For the intended task, we need to create two modules *in* the masterfile:

- Source program
- Input data

Two ways are open for these tasks, either from punchcards *in* batch processing or by means of a terminal under TSO. second method *is* the most economic *in* terms of manpower. efforts in comparison to transfering the same information by means of a video terminal. If, however, you have a big volume of new data to introduce in the computer, it may be convenient to rely on the punch service to have them punched on cards.

A card input deck may be loaded by the job in batch as shown in example 2. Immediately after a back-up of the file has been made by the master file manager, the deck should be destroyed. Otherwise you might rely too much on the presence of a card input deck and cause confusion with new versions of the module. The equivalent job is performed under TSO by the creation of a file, under EDIT control, and successively transfer to the masterfile as the example 3.

#### Execution

The composition of the deck for the execution of the job is given in example 4.

Such a deck may be punched and brought into the input stream by means of the card reader. However, a TSO SUBMIT can perform the same task and has some advantages. For example, different types of errors are detected and reported before the job submission is accepted by the system. This may save you considerable time.

Now we suppose that you have already created a partitioned data set, named for example TSOPROC.CNTL, in which only the qualifier CNTL is obligatory, the first part of the name may be chosen freely. If you don't have such a data set consult the HELP procedure CREARES.

Create a new member named for example EXEC, of the partitioned data set using of the Editor:

EDIT TSOPROC.CNTL (EXEC) NEW

 $Copy$  the deck composition from example 4 but omit the  $/$  and the  $10$ bname **SAVE** 

**END** 

To place the job in the input stream, it is sufficient to give the command:

SUBMIT TSOPROC.CNTL(EXEC)

#### Updating

The updating and extension of a program under TSO is much easier<br>and quicker to perform than the same operation in punchcard form. Again, many small errors may be detected before the job<br>is placed in the input stream, which may save you several times the average turn around time. and quicker to perform than the same operation in punchcard is placed in the input stream, which may save you several times

After the LOGON procedure the commands are arranged as follows:

LIBGET PROGA DS('SYSU.name') EDIT PROGA fortgi @i ting commands~) SAVE ~-- END LIBSAVE \*

In which PROGA is the assumed name of the Librarian module. Me strongly advise users to issue frequently a SAVE command during editing and possibly a LIBSAVT, followed by a LIBGET instruction to store the corrections already performed. In case of an unexpected shut down of the computer this will save you a great deal of work. The LIBSAVE command cancels the working copy of the module, so it has to be followed by a LIBGET command to continue the updating.

#### Private Libraries

If you are developing a large program, it is very useful to store the completed and tested subroutines separately in the masterfile and as a load module in a private library. In this way, the active source part of the proqram remains smaller and might give a considerable saving in CPU time and channel traffic.

A completed subroutine may be extracted from the source deck, installed as a separate module and loaded to your private library, named SYS1.LIBxxxxx, in which xxxxx are characters which may be chosen by the user. This is performed using the the user. This is performed using the information given in example 5.

If SUBR1 existed already in the Private Library, the old version will be substituted by the new one. The most flexible and economic way of using this procedure is to load it in the same partitioned data set as mentioned earlier. For example with the name TSOPROC.CNTL(LOAD).

Before the submission of this job you have only to modify (under EDIT control), the name of the subroutine and the related record numbers.

Then the following command should be given:

SUBMIT TSOPROC. CNTL (LOAD)

After the successful execution of the job you must cancel the records n throuqh m in module PROGA to reduce compilation time and because they are safely stored elsewhere under the name SUBR1.

Example 6 describes a situation in which the mounting of a tape is required. The whole procedure may be stored as a member of a partitioned data set and the following tasks are executed:

- The retrieval of the updated parts of the source program, called PROGA.
- The retrieval of the input data, called DATA.
- The compilation of the source.
- The link-editing to include the subroutine .load modules.
- The request for tape mounting.
- The execution of the program.

Ť.

Example 1 Creation of a masterfile //JOBLIB DD DSN=LIBRA75,DISP=(SHR,KEEP),UNIT=DISK,<br>// VOL=SER=COPICB // <br>11 VOL=SER=COPICB/<br>11 EXEC PGM=\$\$URI/ EXEC PGM=\$\$URIAN<br>DD SYSOUT=A //SYSPRINT DD<br>//MASTER = DD //MASTER DD UNIT=DISK,VOL=SER=USERnn,DSN=SYSU.name,<br>// DCB=(BLKSIZE=6444,DSORG=DA),DISP=(NEW,CATLG,  $11$  DCB= (BLKSIZE=6444, DSORG=DA), DISP= (NEW, CATLG, DELETE),<br> $11$  SPACE= (CYL, (k))  $SPACE = (CYL, (k))$ <br>DD  $*$ //SYSIN -OPT UNIT,DISK,options *I\* IISTEP2* EXEC EURDR,U=DISK,V=USERnn IIGO.SYSIN DD\* <sup>/\*</sup> <u>*<u>\*</u> Ceservation card*</u> In which: indicates a diskpack of the USER series name is the second part of the masterfile name<br>k is the number of cylinders. One cyling is the number of cylinders. One cylinder may contain about 6000 records of mixed nature. Options<br>-OPT is a Librarian command card. The ootions at initializing a masterfile are the default definitions for the whole file. At the subsequent loading of modules into the At the subsequent loading of modules into the file one may change these default values and define new ones for the single module. The most common form is: -OPT INIT, DISK, NORESEQ, SEQ=/73,8,10,10/, NOLIST, NOPUNCH, NOEXEC The records are numbered starting in column 73 with a field width of 8 columns. The increased each time by 10. The first sequence number is 10 The modules of this masterfile<br>red after each run. If you are not automatically renumbered after each run. expect to have input records with 80 columns of information you may write:  $SEQ = \frac{81,8,10,10}{$ , but this may also be done at the module level. The option NORESEQ defines no ·automatic updating of the recordsequence numbers. Using a card with 10 increase, the programmer can easily see which records have been added namely the cards numbered with no 10 multiple. Of course, if you insert more than 9 cards at a single place the system performs some resequencing.

The reservation card is composed as follows:

- columns  $1-7$  the number of the "fiche d'activite"
	- 9-12 the number of authorization
	- $14-17$  the number of the programmer (masterfile manager)
	- 19-24 the expiration date
	- 26-69 the masterfile name, left adjusted
	- 8,13,18,25 must be left blank

Space on users disks may be reserved only half a year in advance. To renew the reservation it is sufficient to run the next job:

//STEP1 EXEC EURDR,U=DISK,V=USERnn //GO.SYSIN DD \*<br>new reservation card *I\** 

```
example 2:
```
Librarian: Load a module by cards

```
// EXEC LIBRAP,A='SYSU.name',E='USERnn' 
//SYSIN DD * 
-OPT 
-ADD mname,LIST 
-D\text{ESC} \dots-PGMR....
  cards 
-EMOD 
-END 
/* 
In which:<br>nn indicates a diskpack of the USER series
   name is the name to be given to the new module.
```
Example 3:

#### Example of the transfer of a new module to the Librarian masterfile( using TSO ).

LIBSAVE mname FORT DS('SYSU.name') PGMR(author) DESC('.....')

In which:

mname is the module name without qualifiers<br>name is the second part of the masterfile is the second part of the masterfile name author is the name of the programmer. (Don't forget to always use the same notation!) DESC('...') specifies up to 36 characters of description.

The masterfile name and the description must be enclosed within apostrophes.

Once the source program and the input data have been loaded, we may execute the program, assuming that we do not yet need tapes or additional files.

Example 4:

Librarian: deckcomposition for compilation and execution

 $\frac{\gamma}{\gamma}$ ....JOB....<br>\$TIME --\$ LINES --<br>\$ CLASS 2 //STEP1 EXEC LIBRAP,A='SYSU.name',E='USERnn'  $//$ SYSIN -OPT -SEL,PROGA,EXEC -EMOD -END *I\**  EXEC LIBRAP,  $A = '$  SYSU.name',  $E = '$  USERnn'<br>DD  $*$  $//$ SYSIN -OPT -SEL DATA, EXEC -EMOD -END *I\**  EXEC FTG1CLG //CMP.SYSIN DD DSN=\*.STEP1.INS.OSJOB,DISP=(OLD,DELETE) //GO.SYSIN DD DSN=\*.STEP2.INS.OSJOB,DISP=(OLD,DELETE) In which: which.<br>PROGA is the name of the source module<br>DATA is the name of the data module nn indicates a dispack of the USER series name is the second part of the masterfile name

 $\sim$ 

Example 5:

Load a subroutine from Librarian into the Private Library

```
//\ldots.JOB CARD....
Ś.
      TIME --
$
      LINES --
$
      CLASS<sub>2</sub>
//STEP1 EXEC LIBRAP, A='SYSU.name', E='USERnn'
//SYSIN DD *
-OPT UTILITY
-OPT-ADD SUBR1.EXEC
-DESC...-PGMR....
-INC PROGA, n, m-<sub>EMOD</sub>-END/*
//STEP2 EXEC LIBRAP, A='SYSU.name', E='USERnn'
//SYSIN DD DSN=*.STEP1.INS.OSJOB.DISP=(OLD.DELETE)
//STEP3 EXEC FTG1C
//CMP.SYSIN DD DSN=*.STEP2.INS.OSJOB, DISP=(OLD, DELETE)
//STEP4 EXEC FTL, NC=NCAL
//IKED.SYSLMOD DD DSN=SYS1.LIBXXXXX,UNIT=DISK,
\mathcal{U}.
                VOL=SER=USERkk, DISP=(OLD, KEEP)
//LKED.SYSLIN
               DD DSN=&LOADSET, DISP=(OLD, DELETE)
                DD *
^{\prime\prime}NAME SUBR1 (R)
/*
In which:
   SUBR1
           is the name to be given to the subroutine which has
            to be added to the private library
            is the name of the source module containing the
   PROGA
           program
           are respectively the first and the last record number
   n,m
           of SUBR1 in the program module PROGA
           is the program module PROGA
   USERnn
           is the volume where the private library resides
   USERkk
           is the second part of the masterfile name
   name
   LIBXXXX is the name of the private library to be used
```
Example 6:

Source from Librarian, compile and link with Private Library.

```
\frac{1}{2}....JOB CARD....
$
      TIME -$
      LINES --
$<br>$OC TP9=EUtttt, yyy, zzz
//STEP1_ EXEC LIBRAP, A=1SYSU, name1, E=1USERnn'
//SYSIN DD *
-OPT-SEL PROGA, EXEC
-<b>EMOD</b>-END///STEP2 EXEC LIBRAP.A='SYSU.name',E='USERnn'
//SYSIN DD *
-OPT-SEL DATA.EXEC
- FMOD
-<b>END</b>/*
//STEP3 EXEC FTG1CLG, PRN=xxxxx, VLB=USERkk, ULB=DISK
//CMP.SYSIN DD DSN=*.STEP1.INS.OSJOB,DISP=(OLD,DELETE)
//GO.FTaaFoo1 DD ---- tape description)
//GO.SYSIN
             DD DSN=*. STEP2. INS. OSJOB. DISP= (OLD. DELETE)
In which:
   EUtttt
             is the tape volume serial number
   УУУ.
             is SL or NL
             is Y or N (file protection ring)
   ZZZSYSU, name is the name of the masterfile
   USERnn
             is the volume where the masterfile resides
             is the source module name
   PROGA
             is the data module name
   DATA
   XXXXX
             is the last part of the name of the private library
             which has full name SYS1. LIBXXXXX
             is the volume where the private library resides
   USERkk
             is the FORTRAN unit name definition.
   aa
```
When the user stores this procedure as a member of a partitioned data set for example: TSOPROC.CNTL(EXEC), one single command will put the job in the input stream:

SUBMIT TSOPROC. CNTL (EXEC)

References: 1] T.S.O. HELP procedures

- 2] Installation Notes (JER)
- 3] Green Book: Librarian
- 4] Newsletter No 2 Private Program Libraries
	- No 14 IBM Time Sharing option,<br>concepts features & facilities
	- No 21 The Librarian TSO interface now in use.

#### PRESENT AVAILABILITY OF PASCAL COMPILERS

A. A. Pollicini

There has been a PASCAL compiler installed on the IBM 370/165 of the JRC-Ispra Computing Centre since September 1977. This compiler originated from the Informatics Department of IREP at Grenoble University. The release at present installed is  $W2.04.90$ , update (78..33).  $[1]$ The compiler can be accessed in batch by invoking one of the following catalogued procedures and requires 300 kbytes of core.

A) Compilation and module editing

//LOAD EXEC PASCL<br>//CMP.INPUT DD \* source program /\* //LKED.SYSLMOD DD UNIT=DISK,VOL=SER=USERxx,DISP=MOD, // DSN=MYLIB(MYPROG)

Where the generic names "MYLIB" and "MYPROG" stand for a user library and a user program respectively. USERxx should be replaced by the name of the appropriate user volume on which the library (MYLIB) is stored.

The user program is now stored in load form on the library and may be executed as follows:

//XPR EXEC PGM=MYPROG //STEPLIB DD UNIT=DISK,VOL=SER=USERxx, // DSN=MYLIB,DISP=SHR //OUTPUT DD SYSOUT=A,DCB=(RECFM=FA,BLKSIZE=133)<br>//INPUT DD \*  $//$ INPUT input data *I\** 

B) Compilation, module editing and execution //RUN EXEC PASCLG //CMP.INPUT DD \*<br>source program *I\**  //GO.INPUT DD \* input data

*I\** 

A new PASCAL compiler for IBM computers was obtained this year from the Australian Atomic Energy Commission [2] and has recently been installed. Two catalogued procedures have been designed to access the compiler in batch. The core requirement is 200 kbytes.

AA) Compilation only

//COMP EXEC APASC<br>//CMP.SYSIN DD \* source program /\*

BB) Compilation, module editing and execution

//RUN EXEC APASCLG<br>//CMP.SYSIN DD \* source program //GO.SYSIN DD \* input data *I\** 

Notice that the compiler returns a completion code greater than zero only if it cannot compile the source. Therefore, in the case of syntax errors the returned code is zero (as well as in the case of successful compilation). For this reason during program development it is advisable to use the procedure APASC.

Copies of the reference manual of the AAEC PASCAL compiler may be purchased at the Computing Support Library (Mrs. Cambon bld. 36).

#### GENERAL CONSIDERATIONS

Unfortunately, in the PASCAL world, portability problems are more important than users might expect for such a widely available programming language.<br>Although the original definition of prof. Wirth [3] was always a Although the original definition of pro£. Wirth [3] was always a fixed reference for any implementor, the standardization of the language by official bodies has only been recently started. The first draft was published this year [4]. This may explain why

the two implementations present a number of incompatibilities reviewed in the following:

The first point *is* related to a different use of some special characters.

In fact the original character set of the language includes some symbols outside the ones allowed by the EBCDIC set. It is usual to replace them by combination of symbols, but in some case there is a lack of uniformity as shown in table I.

| <b>PASCAL</b><br><b>REPORT</b> | <b>IREP</b><br>Compiler                    | AAEC<br>Compiler | USE                        |  |  |
|--------------------------------|--------------------------------------------|------------------|----------------------------|--|--|
|                                | *)<br>1*                                   | *)<br>$($ *      | Comments                   |  |  |
|                                | ) (a)<br>$\overline{\mathcal{Y}}$ (b)<br>κ | $\cdot$<br>ι.    | Arrays (a) and<br>sets (b) |  |  |
|                                | $\mathbf{u}$                               | @                | pointers                   |  |  |

TABLE I

A second point requiring care is the use of I/O statements and procedures, for which the situation is summarized in Table II.

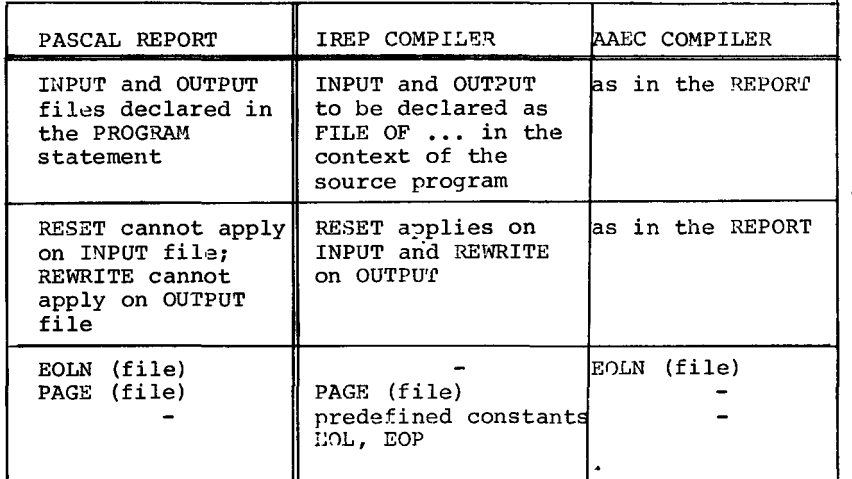

TABLE II

As an example, write commands on a line printer may occur in one among the following alternatives.

IREP compiler AADC compiler

 $\texttt{WRITELN}(\ldots); \quad \texttt{WRITELN}(\ldots); \quad \texttt{WRITELN}(\ldots).$  $WRITE$  (...,  $EO_{\mathbf{L}}$ );  $W\text{RITE}(\ldots)$ ;  $W\text{RITE}(\text{EOL})$ ;  $W\text{RITE}(\ldots)$ ;  $W\text{RITELN}$ ;

Moreover, the control of pagination is performed in the IREP implementation in the following ways:

 $W\in W$ RITE $( \ldots, \ldots, EOP)$ ; or  $W$ RITE $( \ldots, \ldots)$ ; PAGE(OUTPUT);

On the contrary the AAEC compiler makes use of the ASA control<br>characters as first character of each line as in FORTRAN FORMAT.

Additionally PACKED ARRAY is allowed in the AAEC compiler and the standard keyword SET is used instead of POWERSET.

These comparisons do not cover all the differences between the two implementations, but are given to warn users about the need for careful reading of the specific reference manuals, before using either of the compilers.

As a conclusion of the present announcement a short example coded accordingly to the AAEC implementation is shown in Appendix 1.

#### REFERENCES

- [1] FAUCHE,JP.; HENNERON,G.; TASSART,G. Complements au "PASCAL User Manual and Report" concernant l'implementation du Compilateur PASCAL, realisee par l'IREP. !REP - Universite des Sciences Sociales de GRENOBLE (1977)
- [2] COX,G.W.; TOBIAS,J.M. PASCAL 8000 IBM 360/370 version for OS and VS environments. Version 1.2 Reference Manual Australian Atomic Energy Commission (1978)
- [3] JENSEN, K.; WIRTH, N.<br>PASCAL User Manual and Report Springer-Verlag (2nd edition) (1978)
- [4] ADDYMAN,A.M. et al. A DRAFT DESCRIPTION OF PASCAL Software practice and Experience - Vol. 9, n. 5 (May 1979) pp. 381-424

APPENDIX 1.

```
Example of
              a PASCAL program according to the
                                                          AAEC
implementation
 PROGRAM WHATDAY (INPUT, OUTPUT);
 (* THE INTENT OF THIS PASCAL PROGRAM IS
    TO
         S A Y
                 WHAT
                           DAY
                                    OF THE WEEK IS
    ASSOCIATED TO A DATE SPECIFIED BY THREE INTEGERS
    IN THE ORDER 'DAY' 'MONTH' 'YEAR'.
    EACH DATE IS EXPECTED ON A SEPARATE INPUT RECORD. *)
    CONST NULL = 0:TYPE
          DAYOFWEEK = PACKED ARRAY (0.10001) OF CHAR:
    VAR
          DAY: DAYOFWEEK:
          DATE, MONTH, YEAR, MM, YY, CC: INTEGER:
    PROCEDURE FINDDAY:
 (* PLEASE DON'T WORRY ABOUT THIS OBSCURE ALGORITHM! *)
       VAR
             PRM1, PRM2, PRM3, PRM4, ORDER: INTEGER;
       BEGIN
          PRM1:= (13*MM-1) DIV 5:
          PRM2 := YY DIV 4:PRM3:= CC DIV 4:
          PRM4 := PRM1+PRM2+PRM3+DATE+YY-2*CC:
          ORDER:= PRM4 MOD 7;
          IF ORDER<NULL THEN ORDER: =\text{ORDER}+7:
          CASE ORDER OF
             0: DAY:= 'SUNDAY
                                  ٠,
             1: DAY:= 'MONDAY
                                  ٠,
             2: DAY:= 'TUESDAY
             3 : DAY:= 'WEDNESDAY';
             4: DAY:= 'THURSDAY ';
             5: DAY:= 'FRIDAY
             6: DAY:= 'SATURDAY '
          END
       END; (* FINDDAY *)
    BEGIN
       WHILE NOT EOF (INPUT)
                              DO
       BEGIN
          READLN ( DATE, MONTH, YEAR ) ;
          CC := YEAR DIV 100; YY: = YEAR MOD 100:
          IF MONTH>2 THEN MM: = MONTH-2
          ELSE BEGIN MM := MOMTH+10:
                  IF YY>NULL THEN YY:= YY-1
                  ELSE BEGIN CC := CC-1: YY := 99 END
               END:
          FINDDAY:
          WRITELN ('0 THE DAY ASSOCIATED TO '
                   DATE: 2, '.', MONTH: 2,'.', YEAR: 4,
                   ' IS ', DAY: 10)
       END;
       WRITELN ('0 BND OF DATA');
    END. (* WHATDAY *)
                           -18 -
```
#### EXAMPLE DATA.

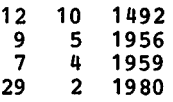

#### RESULTS.

THE DAY ASSOCIATED TO 12.10.1492 IS WEDNESDAY THE DAY ASSOCIATED TO 9. 5.1956 IS WEDNESDAY THE DAY ASSOCIATED TO 7. 4.1959 IS TUESDAY THE DAY ASSOCIATED TO 29. 2.1980 IS FRIDAY END OF DATA

 $\sim$ 

 $\ddot{\phantom{a}}$ 

 $\mathbf{r}$ 

INSTALLATION NOTES (JOB REQUESTS STATEMENTS).

In order to reflect the introduction of the new \$OC control cards in the HASP system(see Newsletter 34 -September 1979 for details), one new section for the installation notes (JER) has been added and two of the existing sections (INFO and UTIL) have been updated. To obtain copies of these installation notes users should consult the information in Newsletter 28 - February 1979 pages 6 and 7.

To list the JER(Job Execution Requirements) section it is necessary to request only 1000 lines of printed output(i.e 111 should be 001).

An example of the job necessary to list the JER notes is given below:

//.........JOB(your job card)...<br>\$ LINES 001<br>// EXEC LIHNO,MEMB=JER EXEC LIHNO, MEMB=JER

Statistics of computing installation utilization. Report of computing installation exploitation for the month of September 1979.

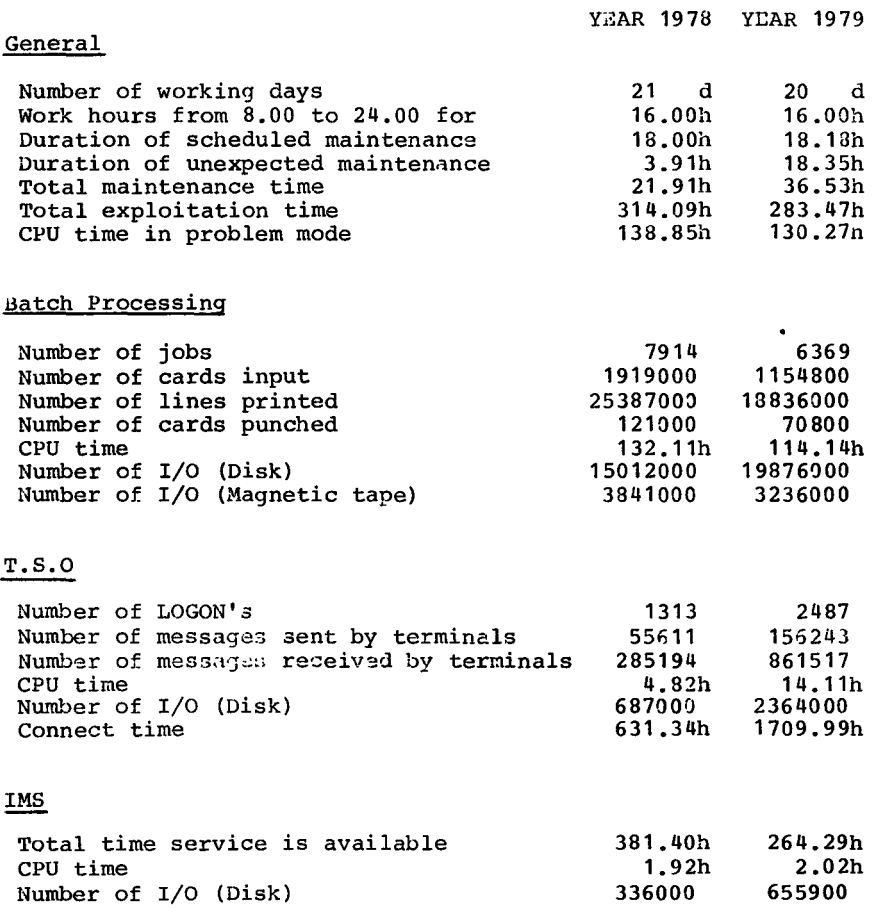

 $\bar{\star}$ 

Utilisation of computer centre by objectives and appropriation accounts for the month of September 1979

 $\ddot{\phantom{1}}$ 

IBH 370/165 equivalent time in hours

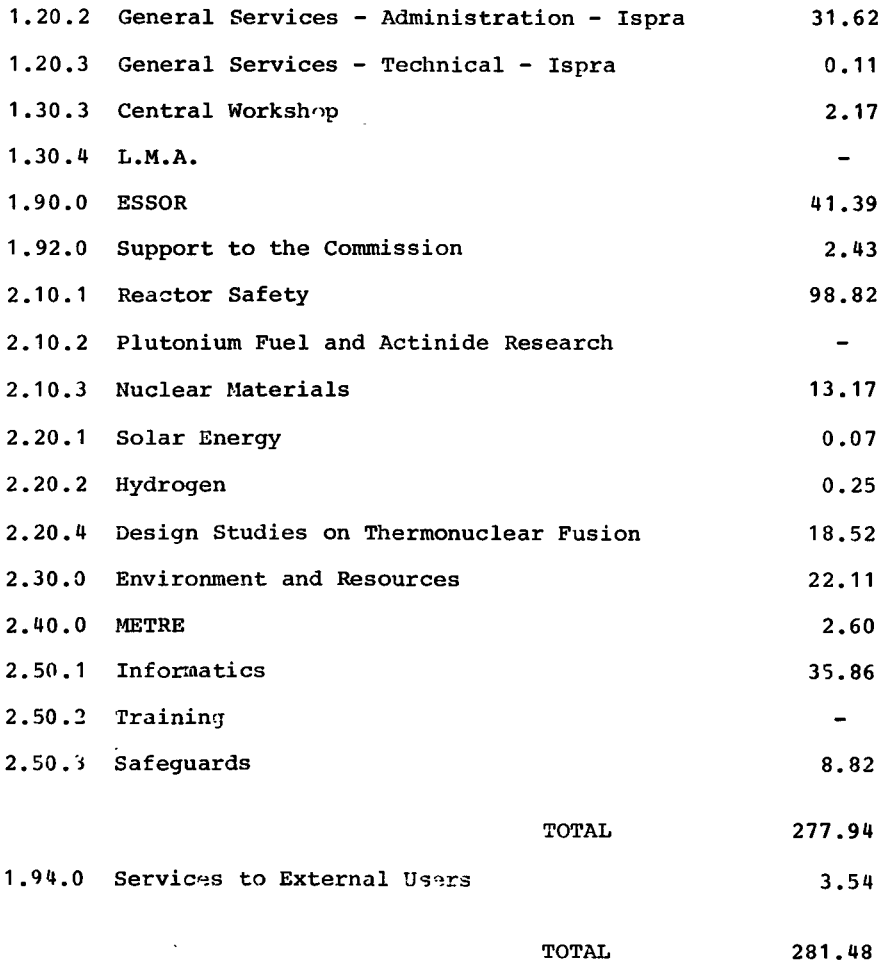

BATCH PROCESSING DISTRIBUTED BY REQUESTED CORE MEMORY SIZE

|              | 100             | 200 <sub>1</sub>   | 300I | 400                         | 600 |     |     |     |              | 300 1000 1200 1400 51400 |
|--------------|-----------------|--------------------|------|-----------------------------|-----|-----|-----|-----|--------------|--------------------------|
| No. of jobs  |                 | 1752   2052   1014 |      | 820                         | 319 | 25  | 11  | 18  | 22           |                          |
| Elapsed time | 76 I            | 1271               | 1271 | 153                         | 95. | 13  | 10  | 13  | 9            |                          |
| CPU time     | 3.31            |                    |      | $17.5$   22.6   24.1   29.7 |     | 4.5 | 6.3 | 4.2 | 2.7          |                          |
| "Equiv" time | 23 <sup>1</sup> | 39                 | 46 I | 63                          | 38  | 6   |     |     | u            |                          |
| "Turn" time  | 0.41            | 1.01               | 1.5I | 2.4                         | 3.3 | 3.2 | 6.2 | 4.3 | 4.0          |                          |
| I/O (disk)   |                 |                    |      | 2014 2855 3266 5271 1114    |     | 207 | 24  | 335 | 184          |                          |
| 1/0<br>tape) | 1987            | 3811               | 2021 | 600                         |     | -   |     | 18  | $\mathbf{2}$ |                          |

NOTE.

All times are in hours. "Equiv" means equivalent.<br>"Turn" means turn around. All I/O transfers are measured in 1000's.

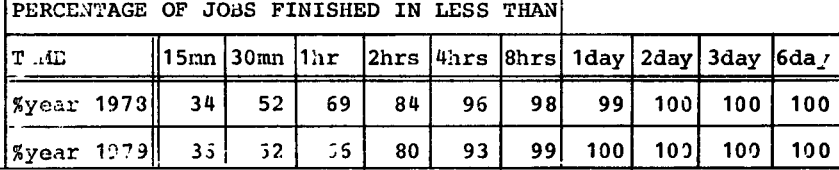

HISTOGRAM OF TOTAL EQUIVALENT TIME (HRS)

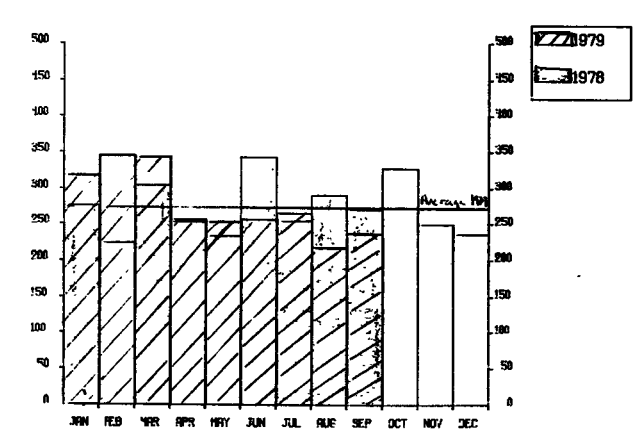

Projected total for  $1979 = 3245$  hours (using average).<br>Total for 1978 was = 3253 hours.

REFERENCES TO THE PERSONNEL/FUNCTIONS OF THE COMPUTING CENTRE.

Mianager of The Computing Centre Responsible for User Registration Ms. G.Rambs Operations Sector Responsible for the Computer Room Substituted in case of abscence by: Responsible for Peripherals Systems Group Responsible for the group Substituted in case of abscence by:· Responsible for TSO Registration J.Pire A.Binda-Rossetti G.Nocera D.Konig P.A.Moinil C.Daolio Room Tele. Informatics Support Sector Responsible for the Sector  $(f, f)$ . H.de Wolde 1883 1259 Secretary **Heather Mis. G.Hudry 1873 787** Responsible for User Support H.de Wolde 1883 1259 General Inf./Support Library Mrs. A.Cambon 1971 730

Advisory Seryice/List of Consultants(See Uote 1) 1870 730

H.I. de Wolde

A.Inzaghi A.A.Pollicini

R.Meelhuysen M.Dowell

NOTE 1. The advisory service is available in the same room as the Computing Support Library(room 1870). Exact details of the advisory service times for a specific week can be found at the head of any output listing(for that week).

Any informatics problem may be raised. However, the service is not designed to help users with problems which are their sole responsibility. For example, debugging of the logic of programs and requests for information which can easily be retrieved from<br>available documentation.

If necessary, other competent personnel from the informatics division may be contacted by the consultant but not directly by the users.

The users should only contact the person who is the consultant for that specific day and only during the specified hours.

Outside the specified hours general information may be<br>requested from Mrs.A. Cambon in the Computing Support Mrs. A. Cambon in the Computing Support Library.

HOW TO BECOME A REGULAR READER OF THE NEWSLETTER.

Persons interested in receiving regularly the "Computing Centre Newsletter" are requested to fill in the following form and send it to :-

> Ms. A. Cambon Support To Computing Building 36 Tel. 730.

```
---------------------
```
Please add me to the Newsletter mailing list.

NAHE ADDRESS TELEPHONE .................